# **BT-Q1000XT Quick Installation Guide**

# A. Standard Package

(1) GPS Unit BT-Q1000XT (2) Lithium-ION Rechargeable Battery (3) Cigarette Adapter (4) mini USB Cable (5) Warranty Card + User's Guide.

NOTE: The Cigarette Adaptor can only be used to charge BT-Q1000XT. Please don't make use of it with devices other than BT-Q1000XT.

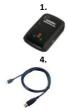

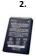

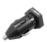

3.

# **B.** Appearance

- 1. Power jack (mini USB type)
- 2. Mode switch (OFF/NAV/LOG)
- 3. Battery status LED (Red/Green)
- 4. Bluetooth status LED (Blue)
- 5. GPS status LED (Orange)
- 6. Internal antenna
- 7. POI button

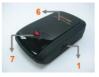

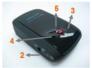

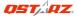

# **C. Hardware Function**

| Hardware<br>Function | Description                                                                                                    |
|----------------------|----------------------------------------------------------------------------------------------------|
| Power Jack           | Take the power cable and connect it to the<br>power jack (mini USB type) for charging only                                                                                                    |
| Mode Switch<br>(OFF) | Power off BT-Q1000XT                                                                                                    |
| Mode Switch<br>(NAV) | When switch to NAV mode, BT-Q1000XT can be<br>used to navigate with handheld devices<br>(Smartphone / Laptop), and the Log function<br>will be enabled if the present time is within the<br>preset time schedule. |
| Mode Switch<br>(LOG) | When switch to LOG mode, BT-Q1000XT can be<br>used to record your travel path, and navigation<br>function is still enabled.                                                                                       |
| POI Button           | Push the POI button to log favorite Point of<br>Interest                                                                                                    |

Mode Switch (OFF)

#### Mode Switch (NAV)

#### Mode Switch (LOG)

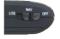

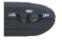

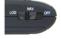

# **D. Battery Installation**

**D-1 Put Battery in place:** Press the **PUSH** button on the bottom side of the unit and pull out the battery cover. Insert battery in the unit and put battery cover on to the cabinet, then push down and force it forward to fit firmly.

D-2 Take Battery out: Press the PUSH button on the bottom side of the unit and pull out the battery cover. Then take out the battery from the unit.

# E. Charging your battery

For the first time using the BT-Q1000XT, please charge battery until it is fully charged. Take the power cable and connect it to the power jack (mini USB type) and recharge through USB cable, travel charger or car cigarette adaptor. This will begin to charge the battery. Charging time is 3 hours typically.

Battery operation time is 42hours under the default setting.

 When the Power LED is Red, battery power is low status. Please recharge.
 When the Power LED is Green, the battery is under charging mode.

- When the Power LED is off, the battery is

**Caution:** Risk of explosion if Battery is replaced by an incorrect type. Dispose of used batteries according to the instructions.

# F. Setup BT-Q1000XT

fully charged.

F-1 Install the USB Driver and software utility (Support Microsoft Windows XP / Vista/Win7/8/10)

Please go to Qstarz website (http://www.qstarz.com/download.php), and select **GPS Travel Recorder >BT-Q1000XT** and download the latest USB Driver and QTravel software.

# F-2 Install Google Earth

BT-Q1000XT supports to show your travel path directly on Google Earth. Please go to <a href="http://earth.google.com">http://earth.google.com</a> for getting the free download of Google Earth, and then install it to your computer.

# G. Start to use

#### G-1 Fully charge the battery when using at the first time

A fully charged battery can last up to 42 hours continuously operation (under optimum conditions).

## G-2 Getting satellite fix with Q1000XT

Q1000XT is built in GPS module which need to be used in outdoor

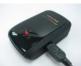

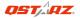

environment. When switch on your Q1000XT (NAV or LOG mode), the GPS will start to acquire the satellites position. Once the GPS position is fixed, GPS LED will be flashing then Q1000XT can be used to record the travel path or navigate as bluetooth receiver with handled devices.

## G-3 Connect BT-Q1000XT with your PC

Please power on and connect BT-Q1000XT with your PC by mini USB cable, and then power on BT-Q1000XT.

# G-4 Start the software utility

## QTravel<sup>™</sup>:

QTravel<sup>™</sup> is the best Geotagging software to integrating your travel track and photo together easily. Support track editing, playback, import/export Wizard and Smart log management.

 Click from <Start> / <All Programs> / <Qstarz QTravel> / QTravel Users have to input product key at the first time of use. <u>The</u>

# <u>Software product key is located on the Warrany Card</u> Important: Do not lose your Product Key. Please write the number down and keep it in a safe place.

#### 2. <File> \ < Import Wizard >

Import Wizard can guide you to import the recorded tracks and proceed the Geotag process easily.

#### 3. <File> \ <Export Wizard>

Export Wizard can guide you to proceed export process easily.

## 4. <File> \ <Config GPS>

Configure the recording method of Travel Recorder and set the time schedule per your demand for the recorder to start logging automatically.

# 4.1 Connection Setting

#### I. Auto Scan GPS Module (Recommended)

The program will automatically detect the com port. It is recommended to set to auto scan.

#### **II. Manual Setting**

Users can also manually set the port. Please refer to users' manual for more detail information.

#### 4.2 GPS Device Name (Unique ID) Name your Travel Recorder here and your downloaded log data will come with this unique ID

#### 4.3 GPS Log Setting

There are 4 log modes: General mode, vehicle mode, cycling mode, and hiking mode. Users can also change the default setting of these 4 modes.

# 4.4 Data Log Memory

#### Overwrite:

When the memory is full, Travel Recorder will keep logging by overwriting the memory from the earliest point.

#### Stop Log:

When the memory is full, Travel Recorder will stop logging.

#### 4.5 Vibration Detector

Vibration Detector is functioned for power saving and waypoint saving. It will detect the physical movement of the device. When it detects the device not moving more than 10 minutes, Q1000XT will enter sleep mode so that the Blue LED will turn to flash every 5 seconds. Under sleep mode the log will be disabled.

Note 1: Vibration Sensor function is turned off as default, and can be turned on by provided software -> config GPS. Note 2: Once the device enters sleep mode and it may auto wake-up when detecting "significant" movement. We strongly suggest you to use SHAKE method as first priority to wake-up device in case some tracks might not be recorded.

#### 4.6 Speed Alarm

You can set the speed (0~999km/h) and continues for

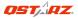

(1~9999 secs) to enabled the speed alarm sound when speed is exceeded.

# Note: The speed alarm will not be functioned if the buzzer function is disabled.

## 4.7 Time Schedule

Allow you to schedule Q1000XT to start or stop log automatically at a specific date/time or periodic date/time. *Note: The time schedule function would only works in Nav mode.* 

\*For detail QTravel<sup>™</sup> functionality, please refer to QTravel<sup>™</sup> User Manual attaching with Software.

# H. Navigate as a Bluetooth GPS Receiver with handheld device

# H-1 Activate the Bluetooth function in your PDA/Smart phone or PC

Before activating the Bluetooth function in your Smartphone/PC, please switch BT-Q1000XT to **<NAV>** or **<LOG>** position for paring and check if your device is equipped with Bluetooth function. (The pass code is "0000")

## H-2 Automatically create a shortcut in Bluetooth Manager window

After the pairing complete, find "Qstarz 1000XT" in Bluetooth Manager and connect to it.

## H-3 Check the Serial Port in Bluetooth Setting

After complete pairing with BT-Q1000XT, please click "Serial Port" to confirm the assigned COM port. If you use Smartphone/PC to pair the GPS Receiver, please check "Outbound COM port".

# H-4 Set correct Serial Port in your map software

Activate your navigation software and make sure to select the correct "Serial Port".

## H-5 Switch off the Bluetooth function

Switch off GPS function in your Smart phone/PC, then the Bluetooth connection will be disconnected automatically. Then put BT-Q1000XT switch to "OFF" position.

# J. Others

## J-1 LED Indicators

| LED Status                 |   | Flash                                                                                                    | ON                                                 | OFF                                       |
|----------------------------|---|----------------------------------------------------------------------------------------------------|----------------------------------------------------|-------------------------------------------|
| Power<br>(Red/Green)       |   |                                                                                                    | Recharging<br>(Green)<br>Low Power<br>(Red)        | Fully<br>charged                          |
| <i>Bluetooth</i><br>(Blue) | ォ | Flash per 2 sec.:<br>Bluetooth connected<br>and transmitting Mode<br>Flash per 5 sec.: Power<br>saving mode                      | Not<br>connected /<br>Pairing                      | GPS not<br>powered /<br>Log Mode<br>is on |
| GPS<br>(Orange)            | 8 | GPS position is fixed,<br>Navigation                                                                                             | Detecting<br>Satellite,<br>GPS position<br>not fix | GPS not<br>powered                        |
| Log<br>(Red)               | 8 | Log Mode is on<br><u>Flash per 2 sec:</u> Low<br>memory (20%)<br><u>Flash 3 times</u> :<br>POI(Point of Interest) is<br>recorded | Memory is<br>full                                  | Log Mode<br>is off                        |

#### J-2 Beeper code

| Status  | Beep code     | Description                |  |
|---------|---------------|----------------------------|--|
| Startup |               | One short beep on          |  |
|         | 1 short beep  | off->Nav, Off->log,        |  |
|         |               | Nav->Log, or Log->Nav      |  |
| GPS fix | 2 short beeps | 2 short beeps when GPS fix |  |
|         |               | on Nav or Log mode         |  |

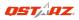

| Start Log<br>(Time schedule) | 2 long beeps                | At Nav mode, 2 long beep<br>to enable the Log when<br>present time is within the<br>preset time schedule.           |
|------------------------------|-----------------------------|----------------------------------------------------------------------------------------------------|
| Stop Log<br>(Time schedule)  | 1 long beep                 | At Nav mode, 1 long beep<br>when it reaches the ending<br>time of preset time<br>schedule.                          |
| POI button                   | 3 short beeps               | 3 short beeps when POI<br>button being pressed                                                                      |
| Memory exhausted             | 3 long beeps                | 3 long beeps when the<br>device is out of memory                                                                    |
| Sleep mode                   | 1 long and 1 short beeps    | 1 long and then 1 short<br>beep when the device<br>enters sleep mode                                                |
| Speed Alarm                  | 1 short and 1<br>long beeps | 1 short and 1 long beep<br>when the device reach over<br>the speed and time interval<br>set in Software>Config GPS. |

#### \*Beeper can be turned off from software -> config GPS.

#### J-3 GPS Features

- Baud Rate: 115,200 bps / Datum: WGS-84; Hot/Warm/Cold Start: 1/33/35 sec. (averaged)
- 2. 66-channel Bluetooth GPS Receiver with super high sensitivity at -165dBm
- 3. Bluetooth Version: V1.2 / SPP profile / Class 2 with 10 meters in open space
- Low power consumption, built-in rechargeable Lithium battery (up to 42 hrs after fully charged)
- 5. Size: 72.2 (L) X 46.5 (W) X 20 (H) mm / Weight: 64.7g (battery included)

- 6. Raise beeper function to notice some status of device
- Integrate Vibration sensor to smartly manage power saving and waypoint saving
- Support Time schedule function to automatically start logging and stop logging by setting multiple time intervals in specific or periodic date per requirement
- 9. Support Speed Alarm function to prompt over speed status by beeping sound

#### RF Exposure information – CE

This device meets the EU requirements (2014/53/EU) on the limitation of exposure of the general public to electromagnetic fields by way of health protection.

# K. Trouble Shooting

| Question                                                   | Answer                              |
|------------------------------------------------------------|-------------------------------------|
| Can BT-Q1000XT be                                          | Yes, you can use BT-Q1000XT to      |
| used to navigate when                                      | navigate when travel log is on      |
| travel log is on?                                          | simultaneously.                     |
|                                                            | DC Input range of BT-Q1000XT is     |
|                                                            | 4.5~5.5V. You can use a travel      |
|                                                            | charger which support DC output     |
| Where can I find a                                         | range from 4.5~5.5V. You can also   |
| travel charger for the                                     | use a common mini USB cable to      |
| GPS unit?                                                  | charge your unit via the laptop.    |
|                                                            | Besides, the battery used for       |
|                                                            | BT-Q1000XT is compatible with       |
|                                                            | Nokia phones series: BL-5C.         |
| Cap the logged data be                                     | Actually it's okay for Q1000XT to   |
| Can the logged data be<br>downloaded through<br>Bluetooth? | download data via Bluetooth         |
|                                                            | interface. However, since it is not |
| Bluetootil                                                 | stable and with lower download      |

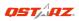

|                                                                                                | performance than that of USB<br>interface, we don't officially admit<br>this feature.                                                                                                    |  |
|------------------------------------------------------------------------------------------------|----------------------------------------------------------------------------------------------------|--|
| Why does BT-Q1000XT<br>only can log<br>150,000~160,000<br>waypoints?                           | We activate more options previously<br>to provide detailed GPS information<br>for user's reference and download.<br>So it would use more memory. If you<br>reduce the options (under Log<br>Format) for your log, it would save<br>the memory and increase more<br>waypoints.                                                                                                    |  |
| My BT-Q1000XT could not use 42 hours?                                                          | BT-Q1000XT can use 42 hours under<br>the optimum environment. GPS<br>would spend more power<br>consumption when keep trying a<br>position fix, seeking Bluetooth<br>connection, beeper enabled, and<br>pressing POI button frequently or<br>under an unstable environment (bad<br>weather, forest, buildings). Those<br>would take GPS more calculation and<br>power consumption. So it would<br>spend more power consumption.<br>After the battery Red LED light is<br>blanking, it still can be used for your<br>navigation without any problem. |  |
| My BT-Q1000XT<br>doesn't log<br>automatically when<br>the time is within the<br>time schedule? | <ol> <li>Please make sure BT-Q1000XT is<br/>switch to Nav mode and<br/>connected to the satellite.</li> <li>Check in Software&gt;Config Device,<br/>and select the correct local time<br/>zone, and make sure the schedule<br/>checkbox is checked.</li> </ol>                                                                                                    |  |

#### Federal Communications Commission Interference Statement

This device complies with Part 15 of the FCC Rules. Operation is subject to the following two conditions: (1) this device may not cause harmful interference, and (2) this device must accept any interference received, including interference that may cause undesired operation.

This equipment has been tested and found to comply with the limits for a class B digital devices, pursuant to Part 15 of the FCC Rules. These limits are designed to provide reasonable protection against harmful interference in a residential installation. This equipment generates, uses, and can radiate radio frequency energy and, if not installed and used in accordance with the instructions, may cause harmful interference to radio communications. However, there is no guarantee that interference will not occur in a particular installation. If this equipment does cause harmful interference to radio or television reception, which can be determined by turning the equipment off and on, the user is encouraged to try to correct the interference by one or more of the following measures:

- Reorient or relocate the receiving antenna.
- Increase the separation between the equipment and receiver.
- Connect the equipment into an outlet on a circuit different from that to which the receiver is connected.
- Consult the dealer or service representative for help.

#### CAUTION:

Any changes or modifications are not expressly approved by the grantee of this device could void the user's authority to operate the equipment.

EN Rev. C. 2019-02

CE